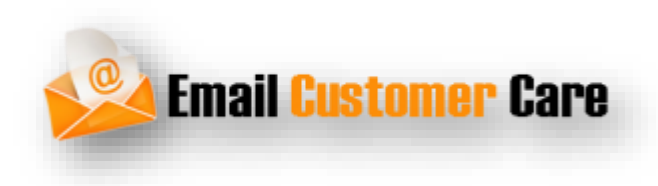

## Welcome Here To Recover Roadrunner Password

Dial +1-888-857-5157 & Get Expert Suggestion

Web:- <http://www.emailscustomercare.com/roadrunner-password-recovery/>

Roadrunner email carrier is part of spectrum high-speed internet package. **[Recover Roadrunner Password](http://www.emailscustomercare.com/roadrunner-password-recovery/) Dial +1- 888-857-5157** Although the web mail provider is pretty decent, most of the customers don't use roadrunner as their primary electronic mail account. The purpose behind that is the presence of other outstanding e mail offerings like Gmail, Yahoo etc. Using Roadrunner e-mail rarely regularly outcomes in forgetting the password. Not being capable of access your e-mail account may be very frustrating particularly whilst you want to send and acquire an urgent email. Nevertheless, you want no longer worry at all if you forgot Roadrunner e mail password as it is pretty smooth to reset it.

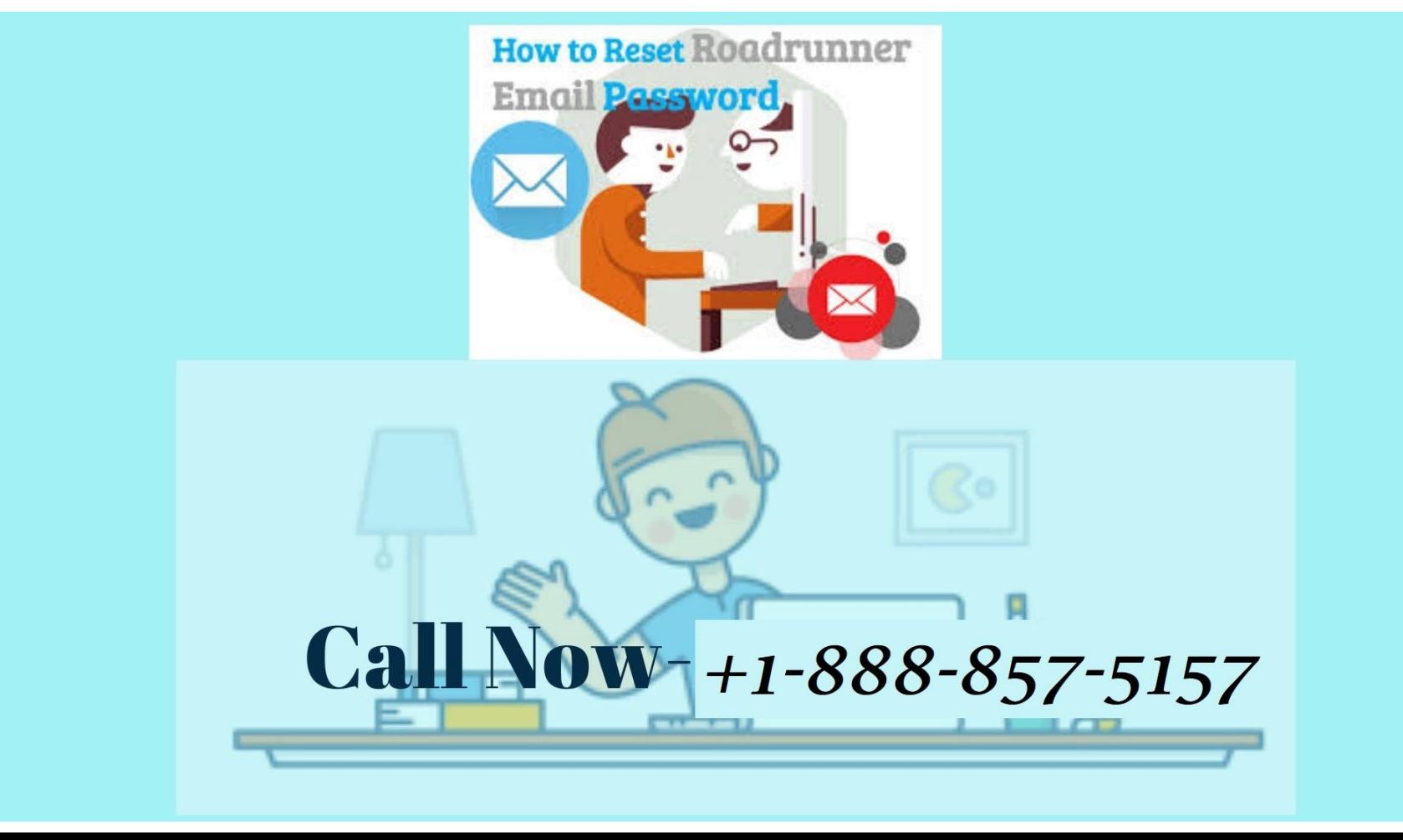

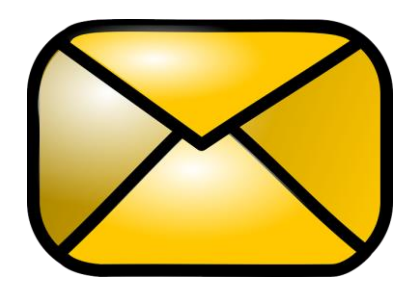

## How can I get better Roadrunner Email Password?

To provoke the Roadrunner password recovery, you have to go to the RR e mail login page i.E. Web mail . Roadrunner . Com .

Then, you want to click the "Forgot your password?" hyperlink that will appear at the bottom of the sign-in window.

As soon as you click on the "Forgot your Password" hyperlink, the Roadrunner electronic mail password reset tool will open. Alternatively, you may directly open the RR password reset device thru the direct hyperlink.

After that, you must click on the "I don't understand my e mail password" hyperlink.

In the following step, you need to post your Roadrunner electronic mail deal with along with the captcha code.

Now, you want to offer your cable modem ID i.E. Mac deal with. Generally, a MAC address is the alphanumeric combination of 12 characters. The combination is precise for every modem at the network. You may also refer the user manual of your roadrunner modem to recognize more approximately the MAC address.

## **Note: You don't must enter the intermediate dashes while coming into the alphanumeric MAC deal with.**

Once you are accomplished with getting into the MAC cope with, you should click the "put up" button.

Next, you need to select the safety questions that you can keep in mind easily.

Answer the safety questions in a manner that you may recall the solutions easily. Please recollect that the answers are case sensitive so you need to type your answer very carefully.

Click on the "Reset Password" button once you are done with answering the security question.

Now, a random 8 digit password can be generated automatically. You need to save this password for future signal in.

Finally, you could log in the usage of the brand new password.

The Roadrunner lost password healing manner is completed. Please word that the above-noted steps are applicable only in case you are resetting the password for the first time. Prior to the primary time, you could reset Roadrunner web mail password the usage of the security questions instead of MAC address.

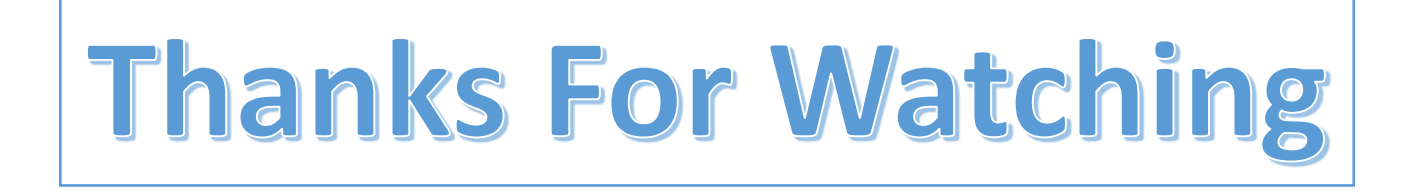

This article must have cleared all of your doubts concerning **Roadrunner password** healing **Dial +1-888-857-5157** However, if you are not able to signal-in to Roadrunner even after resetting the password then you ought to contact **Email customer Care** provider for extra help.

Web:- <http://www.emailscustomercare.com/roadrunner-password-recovery/>